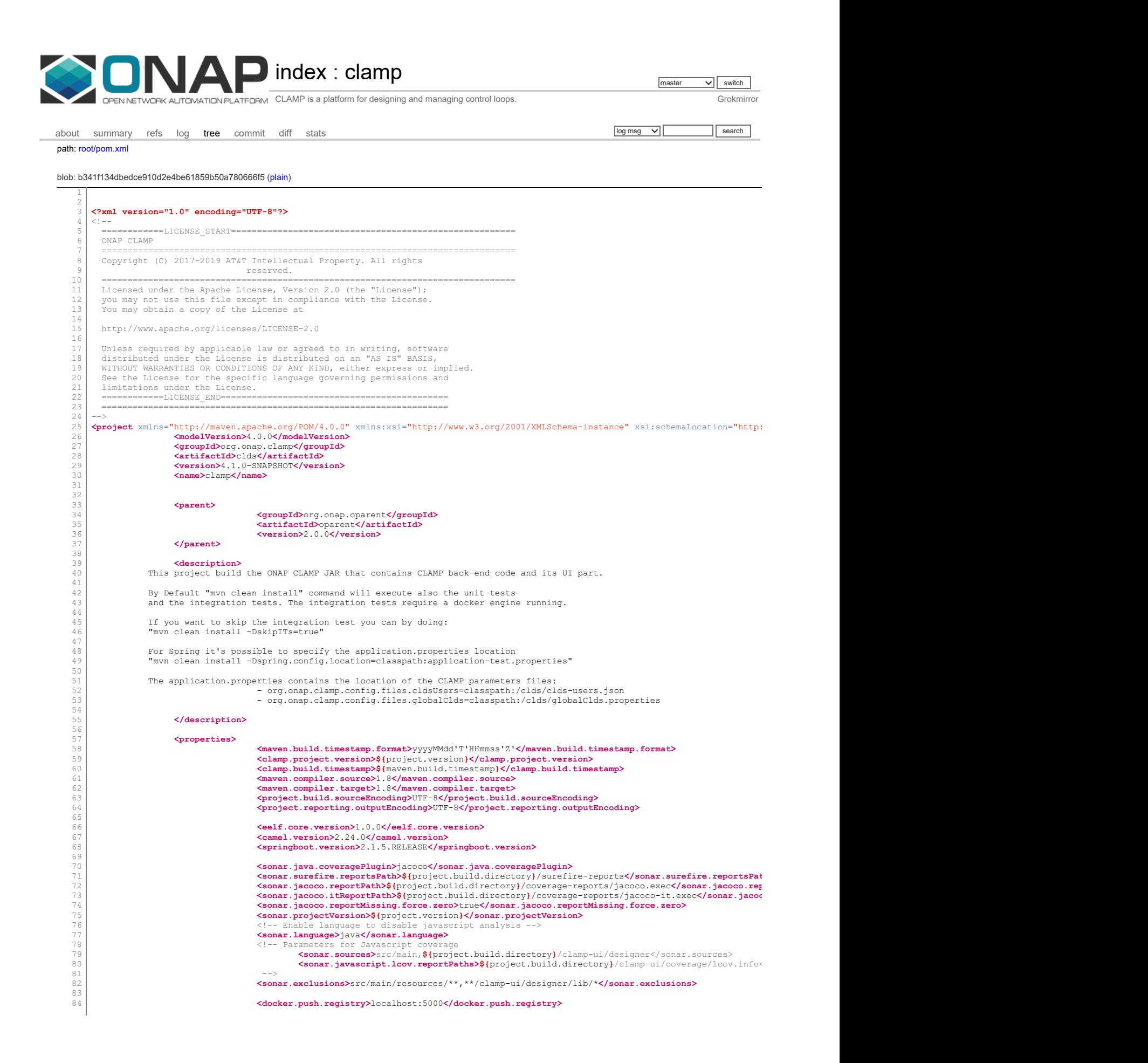

85 86 87 88 89<br>90<br>90<br>99<br>99<br>99<br>99<br>99 100 101 102 103 104 105 106 107 108 109 110 111 112 113 114 115 116 117 118 119 120 121 122 123 124 125 126 127 128 129 130 131 132 133 134 135 136 137 138 139 140 141 142 143 144 145 146 147 148 149 150 151 152 153 154 155 156 157 158 159 160 161 162 163 164 165 166 167 168 169 170 171 172 173 174 175 176 177 178 179 180 181 182 183 184 <docker.pull.registry>nexus3.onap.org:10001</docker.pull.registry> <docker.skip.build>true</docker.skip.build> <docker.skip.push>true</docker.skip.push> <docker.skip.tag>true</docker.skip.tag> <skip.staging.artifacts>false</skip.staging.artifacts> <python.http.proxy.param/> <tomcat.version>9.0.20</tomcat.version> <ui.react.src>ui-react</ui.react.src> <npm.publish.url>https://nexus3.onap.org/repository/npm.snapshot/</npm.publish.url> </properties> <profiles>  $\langle$ profile $\rangle$ <id>without-test</id> <activation> <property> <name>maven.test.skip</name> <value>true</value> </property> </activation> <properties> <docker.skip.run>true</docker.skip.run> <docker.skip>true</docker.skip> </properties> </profile> <profile> <id>without-IT-only</id> <activation> <property> <name>skipITs</name> <value>true</value> </property> </activation> <properties> <docker.skip.run>true</docker.skip.run> <docker.skip>true</docker.skip> </properties> </profile> <profile> <id>without-IT-only2</id> <activation> <property> <name>skipTests</name> <value>true</value> </property> </activation> <properties> <docker.skip.run>true</docker.skip.run> <docker.skip>true</docker.skip> </properties> </profile> <profile> <id>docker</id> <properties> <skip.staging.artifacts>true</skip.staging.artifacts> <docker.skip.build>false</docker.skip.build> <docker.skip.tag>false</docker.skip.tag> <docker.skip.push>false</docker.skip.push> <docker.skip>false</docker.skip> </properties> </profile>  $\zeta$ /profiles <distributionManagement> <repository> <id>ecomp-releases</id> **<name>**Clamp Release Repository**</name>**<br>**<url>**https://nexus.onap.org/content/repositories/releases/**</url>**  $\langle$ /repository> <snapshotRepository> <id>ecomp-snapshots</id> **<name>**Clamp Snapshot Repository**</name>**<br>**<url>**https://nexus.onap.org/content/repositories/snapshots/**</url>** </snapshotRepository> <site> **<id>**ecomp-site**</id>**<br>**<url>**dav:https://nexus.onap.org/content/sites/site/org/onap/clamp/\${project.versic </site> </distributionManagement> <repositories> <repository> <id>onap-public</id> <name>onap-public</name> <url>https://nexus.onap.org/content/repositories/public/</url> <releases> <enabled>true</enabled> </releases> <snapshots> <enabled>false</enabled> </snapshots> </repository> <repository> <id>ecomp-releases</id> <name>ONAP Release Repository</name> <url>https://nexus.onap.org/content/repositories/releases/</url> </repository> <repository> <id>ecomp-staging</id> <name>ONAP Staging Repository</name>

185 186 187 188 189 190 191 192 193 194 195 196 197 198 199  $200$ 201 202 203 204 205 206  $207$ 208 209 210 211 212 213  $214$ 215 216 217 218 219 220 221 222 223 224 225  $226$ 22  $228$ 229 230 231 232 233 234 235 236 237 238 239  $240$ 241 242 243 244 245 246  $247$  $248$  $249$ 250 251 252 253 254 255 256 257 258 259 260 261 262  $263$ 264 265 266 267 268 269 270 271 272 273 274 275 276 27 278 279 280 281 282 283 284 <url>https://nexus.onap.org/content/repositories/staging/</url> </repository> <repository> <id>ecomp-snapshots</id> <name>ONAP Snapshot Repository</name> <url>https://nexus.onap.org/content/repositories/snapshots/</url> <snapshots> <enabled>true</enabled> </snapshots> <releases> <enabled>false</enabled> </releases> </repository> <repository> <id>central</id> <url>http://repo1.maven.org/maven2/</url> </repository> </repositories> <pluginRepositories> <pluginRepository> <id>onap-public</id> **<name>**onap-public**</name><br><b><url>**https://nexus.onap.org/content/repositories/public/**</url>** <releases> <enabled>true</enabled>  $\langle$ /releases> <snapshots> <enabled>false</enabled> </snapshots> </pluginRepository> <pluginRepository> <id>central</id> <url>http://repo1.maven.org/maven2/</url>  $\langle$ pluginRepository> </pluginRepositories> <dependencyManagement> <dependencies> <!-- Spring Boot BOM --> <dependency> <groupId>org.springframework.boot</groupId> <artifactId>spring-boot-dependencies</artifactId> <version>\${springboot.version}</version> <type>pom</type> <scope>import</scope> </dependency><br><!-- Camel BOM -Camel <dependency> <groupId>org.apache.camel</groupId> <artifactId>camel-spring-boot-dependencies</artifactId> <version>\${camel.version}</version> <type>pom</type> <scope>import</scope> </dependency> </dependencies> </dependencyManagement> <dependencies> <dependency> <groupId>org.apache.xmlgraphics</groupId> <artifactId>batik-svggen</artifactId> <version>1.11</version> </dependency> <dependency> <groupId>org.apache.xmlgraphics</groupId> <artifactId>batik-svg-dom</artifactId> <version>1.11</version> </dependency> <dependency> <groupId>org.apache.xmlgraphics</groupId> <artifactId>batik-transcoder</artifactId> <version>1.11</version> </dependency> <dependency> <groupId>com.att.eelf</groupId> <artifactId>eelf-core</artifactId> <version>\${eelf.core.version}</version> </dependency> <dependency> <groupId>org.codehaus.janino</groupId> <artifactId>janino</artifactId> <version>3.0.8</version> </dependency> <dependency> <groupId>org.apache.tomcat.embed</groupId> <artifactId>tomcat-embed-core</artifactId> <version>\${tomcat.version}</version> </dependency> <dependency> <groupId>org.apache.tomcat.embed</groupId> <artifactId>tomcat-embed-el</artifactId> <version>\${tomcat.version}</version> </dependency> <dependency> <groupId>org.apache.tomcat.embed</groupId> <artifactId>tomcat-embed-websocket</artifactId> <version>\${tomcat.version}</version> </dependency> <dependency> <groupId>org.apache.tomcat</groupId>

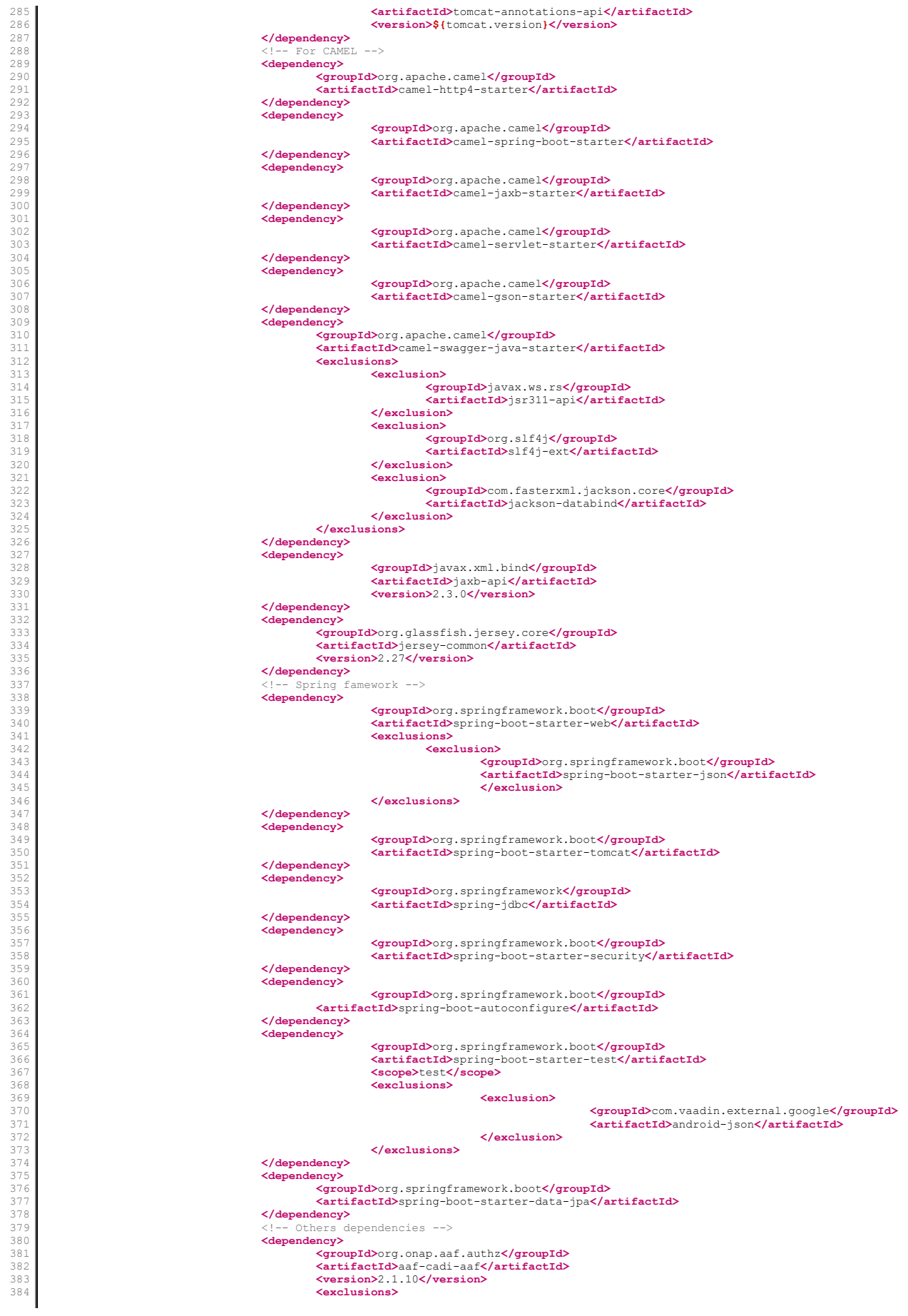

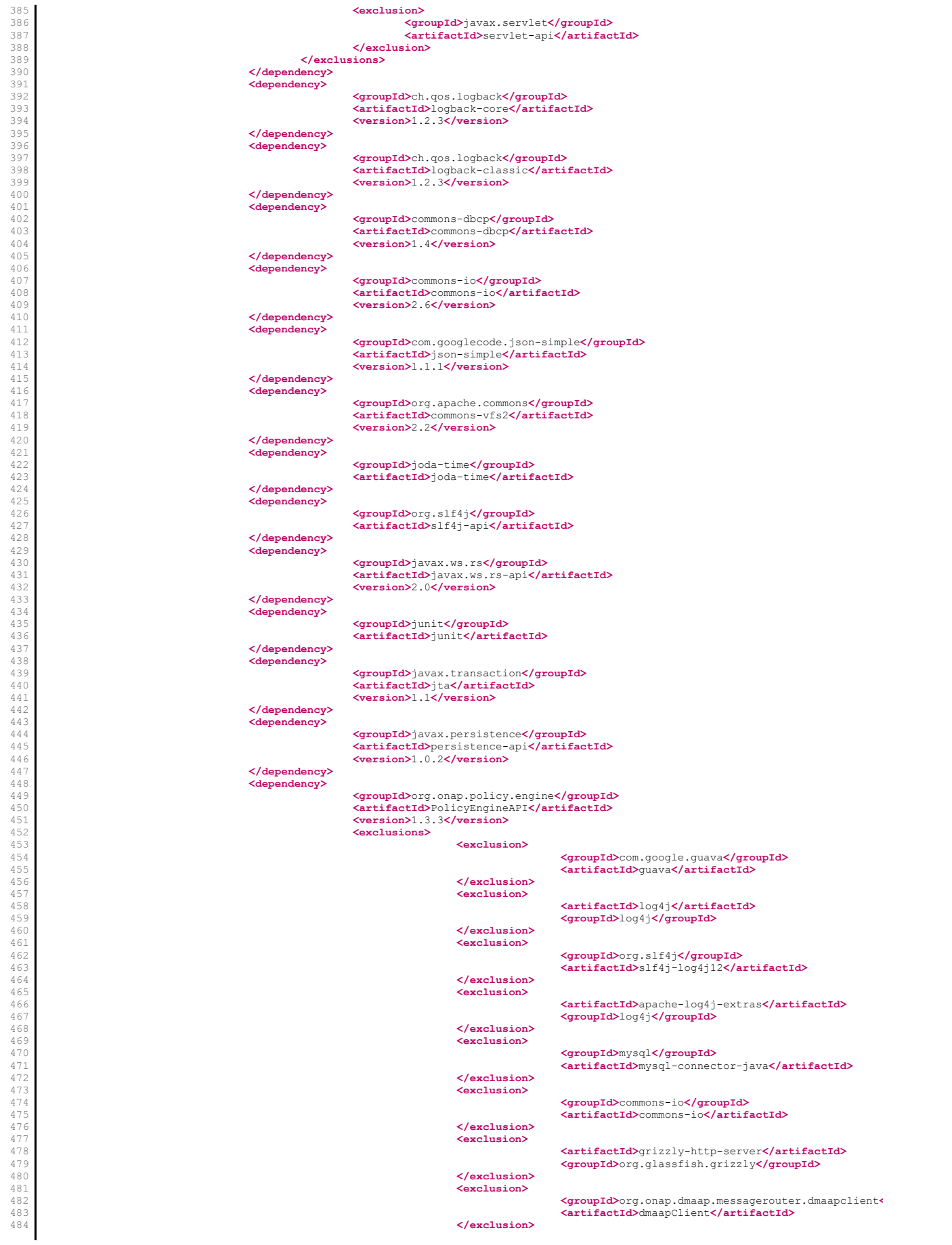

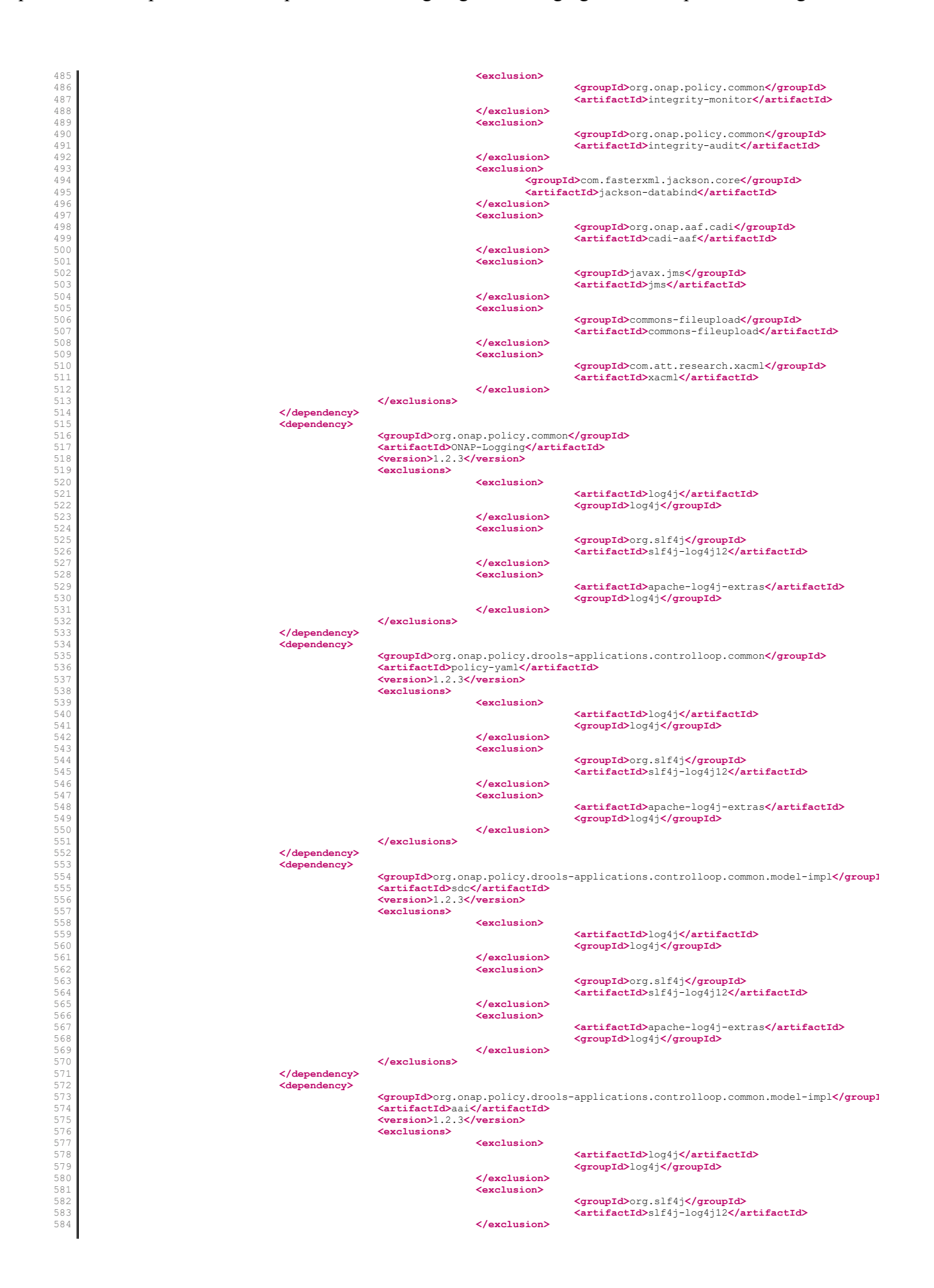

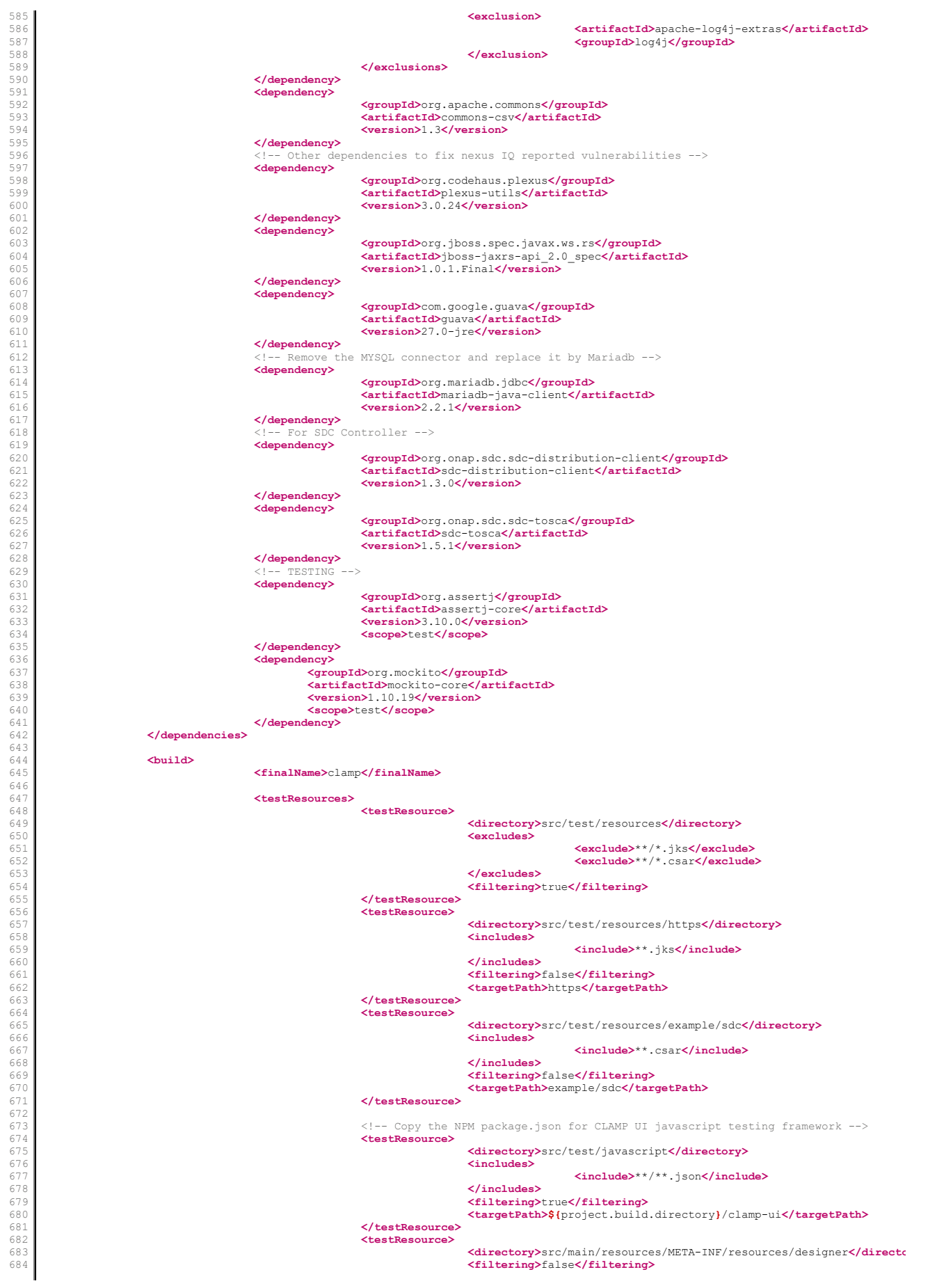

685 686 687 688 689 690 691 692 693 694 695 696 697 698 699 700 701 702 703 704 705 706 707 708 709 710 711 712 713 714 715 716 717 718 719 720 721 722 723 724 725 726 727 728 729 730 731 732 733 734 735 736 737 738 739 740 741 742 743 744 745 746 747 748 749 750 751 752 753 754 755 756 757 758 759 760 761 762 763 764 765 766 767 768 769 770 771 772 773 774 775 776 777 778 779 780 781 782 783 784 <targetPath>\${project.build.directory}/clamp-ui/designer</targetPath> </testResource> </testResources> <resources> <!-- For AAF folder maven should not try to filter Keystores/Truststores ... Otherwise they will be broken and unreadable --><br><resource<mark>></mark> <directory>src/main/resources</directory> <filtering>true</filtering> <excludes> <exclude>clds/aaf/\*\*</exclude> </excludes> </resource> <resource> <directory>src/main/resources</directory> <filtering>false</filtering> <includes> <include>clds/aaf/\*\*</include> </includes>  $\langle$ /resource> <resource> <directory>\${ui.react.src}</directory> <includes> <include>src/\*\*</include> <include>public/\*\*</include> <include>package.json</include> <include>package-lock.json</include> </includes> <filtering>false</filtering> <targetPath>\${project.build.directory}/\${ui.react.src}</targetPath>  $\langle$ /resource> </resources> <plugins> <plugin> <groupId>de.jpdigital</groupId> <artifactId>hibernate52-ddl-maven-plugin</artifactId> <version>2.2.0</version> <dependencies> <dependency> <groupId>javax.xml.bind</groupId> <artifactId>jaxb-api</artifactId> <version>2.3.0</version> </dependency> </dependencies> <executions> <execution> <phase>process-classes</phase> <goals> <goal>gen-ddl</goal> </goals> <configuration> <packages><param>org.onap.clamp.dao.model</param></packages> **<dialects><param>**MARIADB53**</param></dialects>**<br>**<outputDirectory>\${**project.basedir}/extra/sql/bul} <outputFileNameSuffix>create-tables</outputFileNameSuffix> <createDropStatements>true</createDropStatements> <omitDialectFromFileName>true</omitDialectFromFile </configuration> </execution>  $\zeta$ /executions> </plugin> --,----<br>- Read the swagger.json file and the definition from SwaggerConfig.java; generate a list of .adoc files containing the APIs info in more structured way --> <plugin> <groupId>io.github.swagger2markup</groupId> <artifactId>swagger2markup-maven-plugin</artifactId> <version>1.3.3</version> <dependencies> <dependency> <groupId>io.github.swagger2markup</groupId> <artifactId>swagger2markup-import-<version>1.3.3</version> </dependency> <dependency> <groupId>io.github.swagger2markup</groupId> <artifactId>swagger2markup-spring-<version>1.3.3</version> </dependency> </dependencies> <configuration> <swaggerInput>\${project.basedir}/docs/swagger/swag <outputDir>\${project.build.directory}/asciidoc/generated <config>  $\leq$ swagger2markup.markupLanguage>ASC </config> </configuration> <executions> <execution> <phase>post-integration-test</phase> <goals> <goal>convertSwage </goals> </execution> </executions> </plugin>

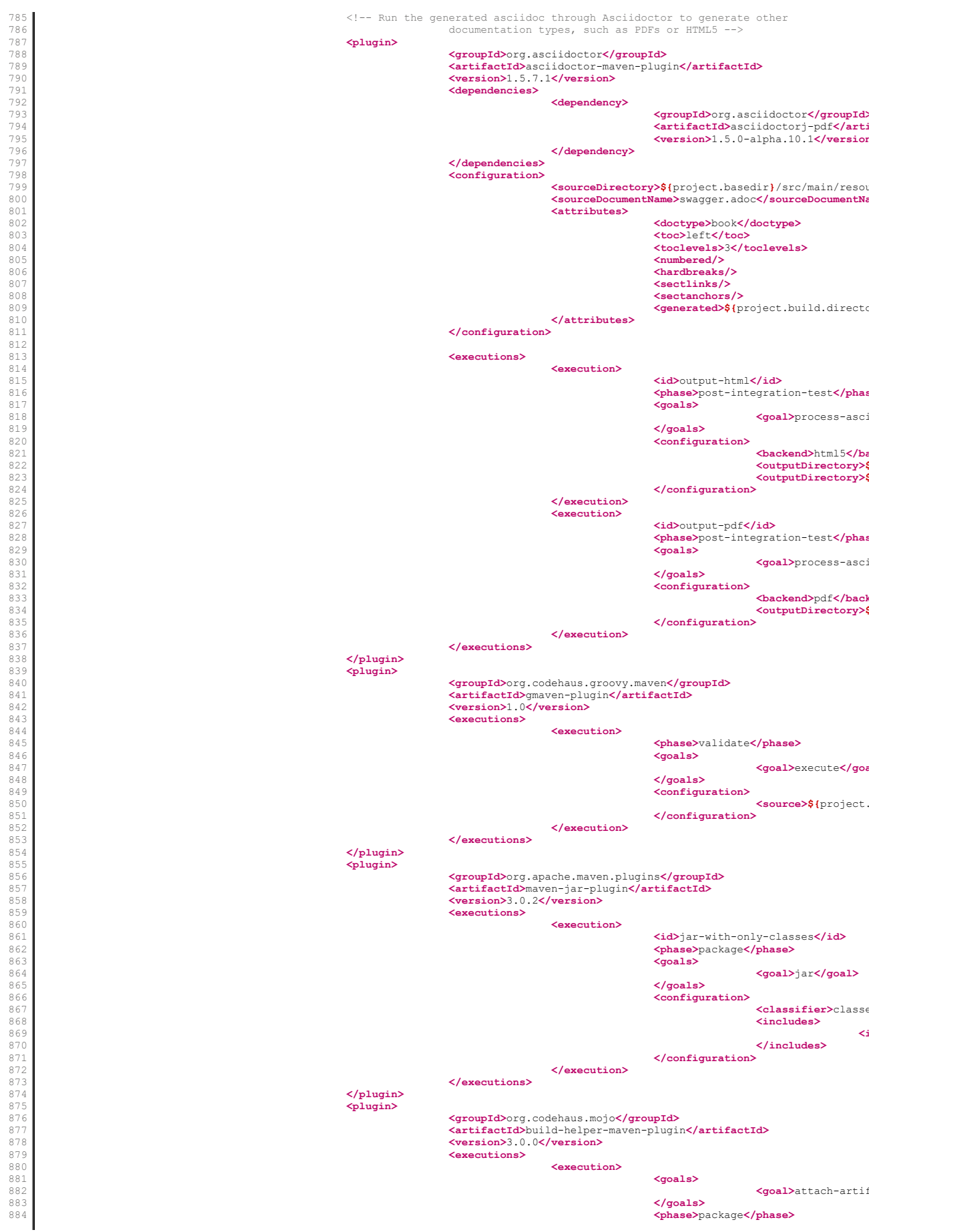

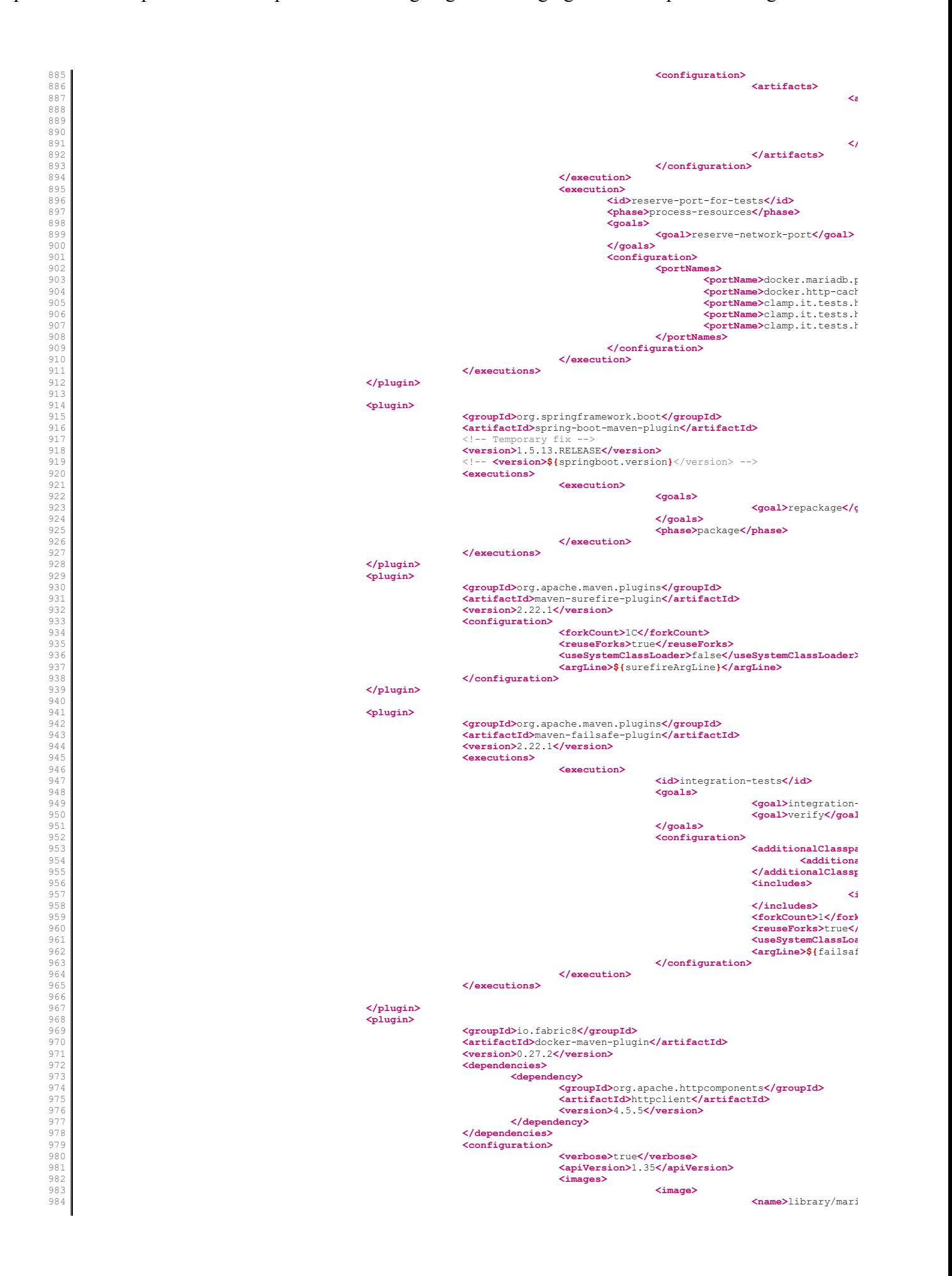

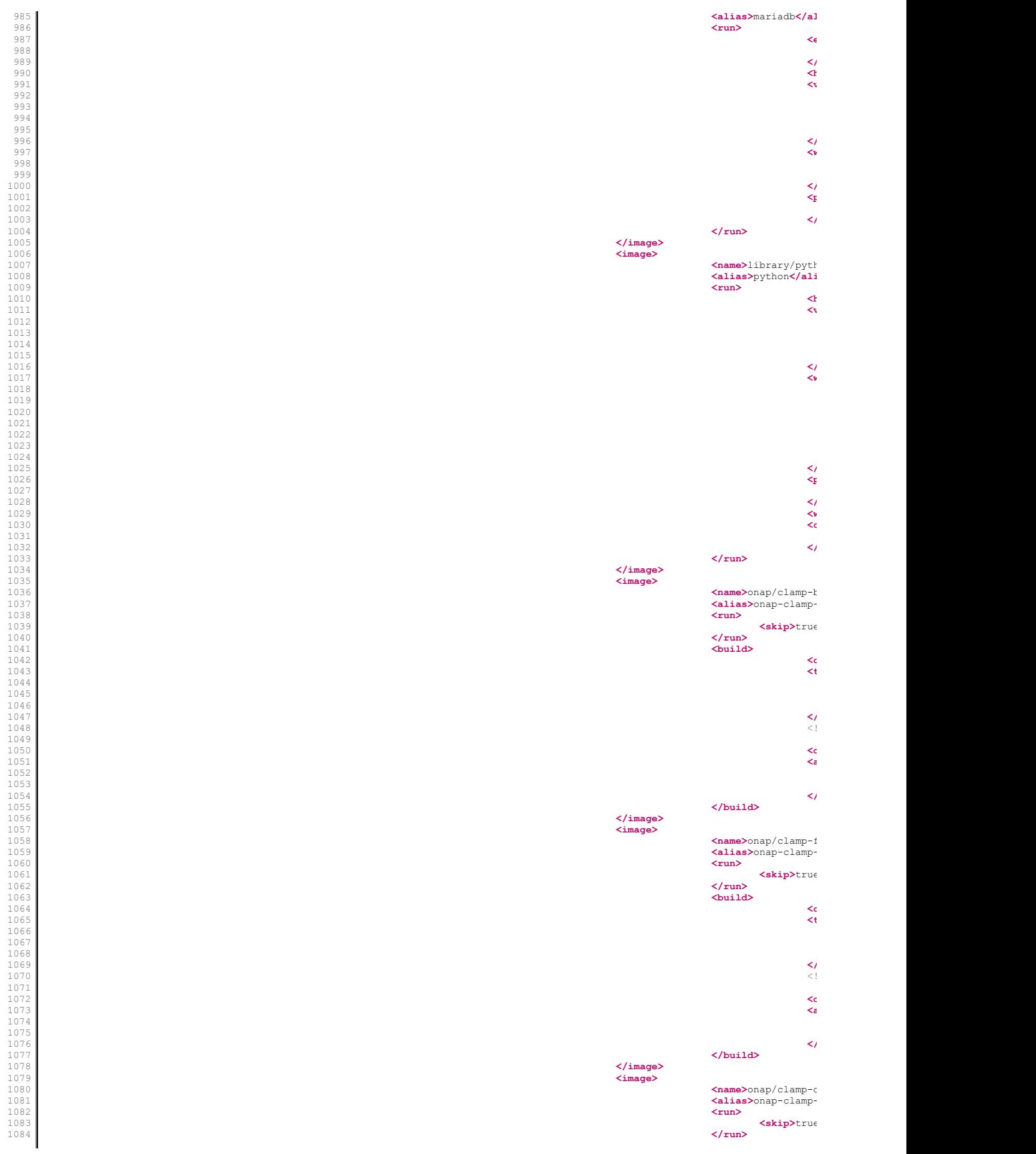

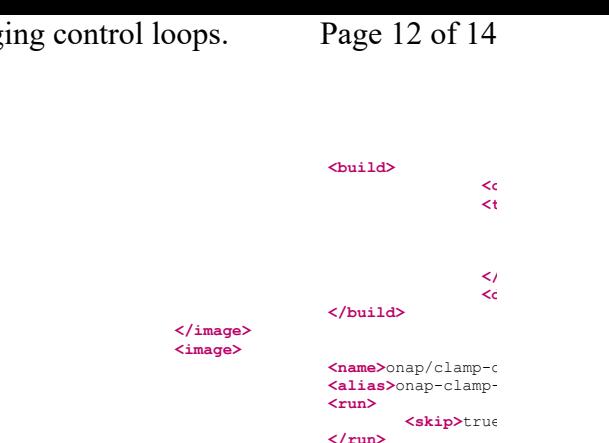

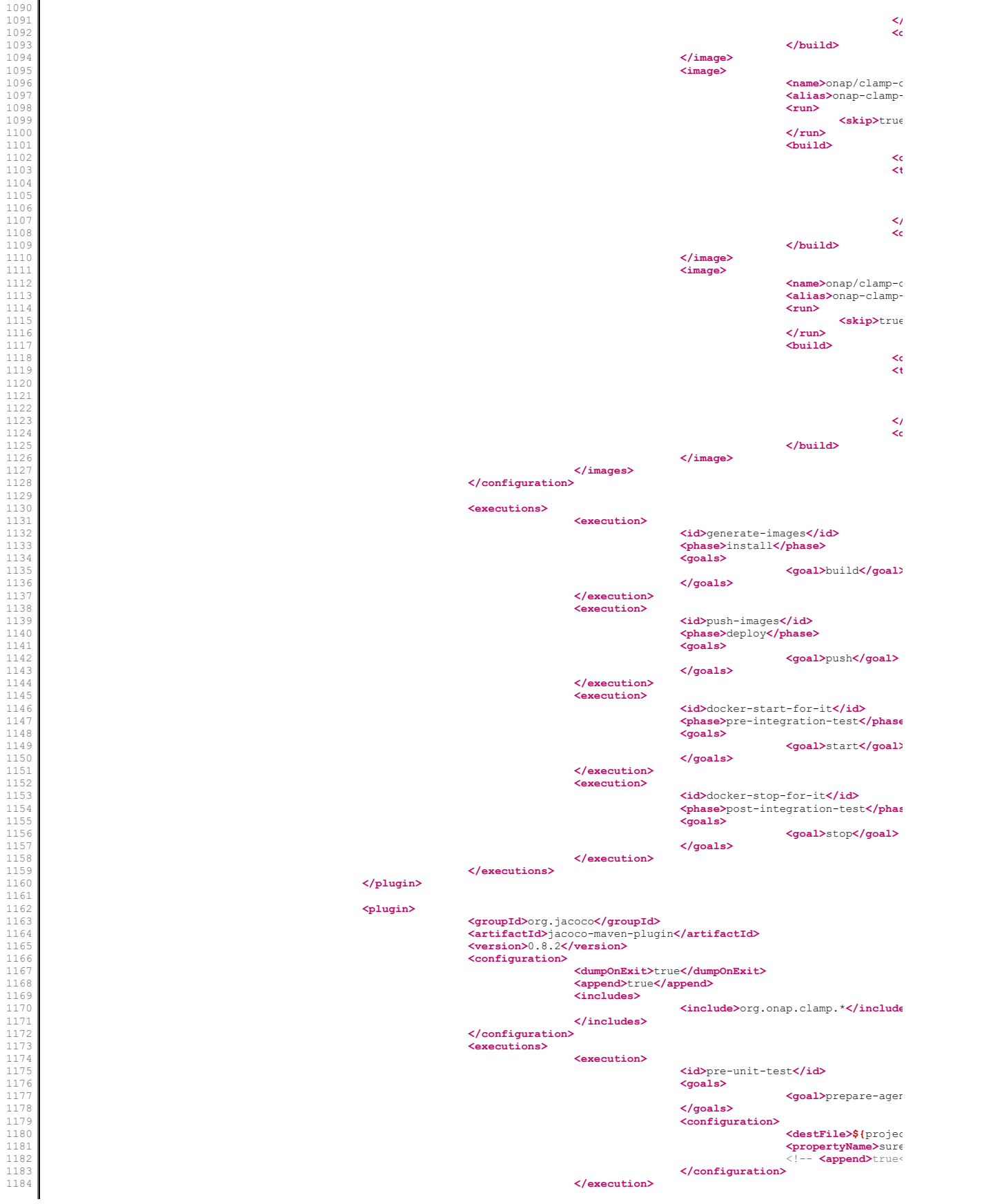

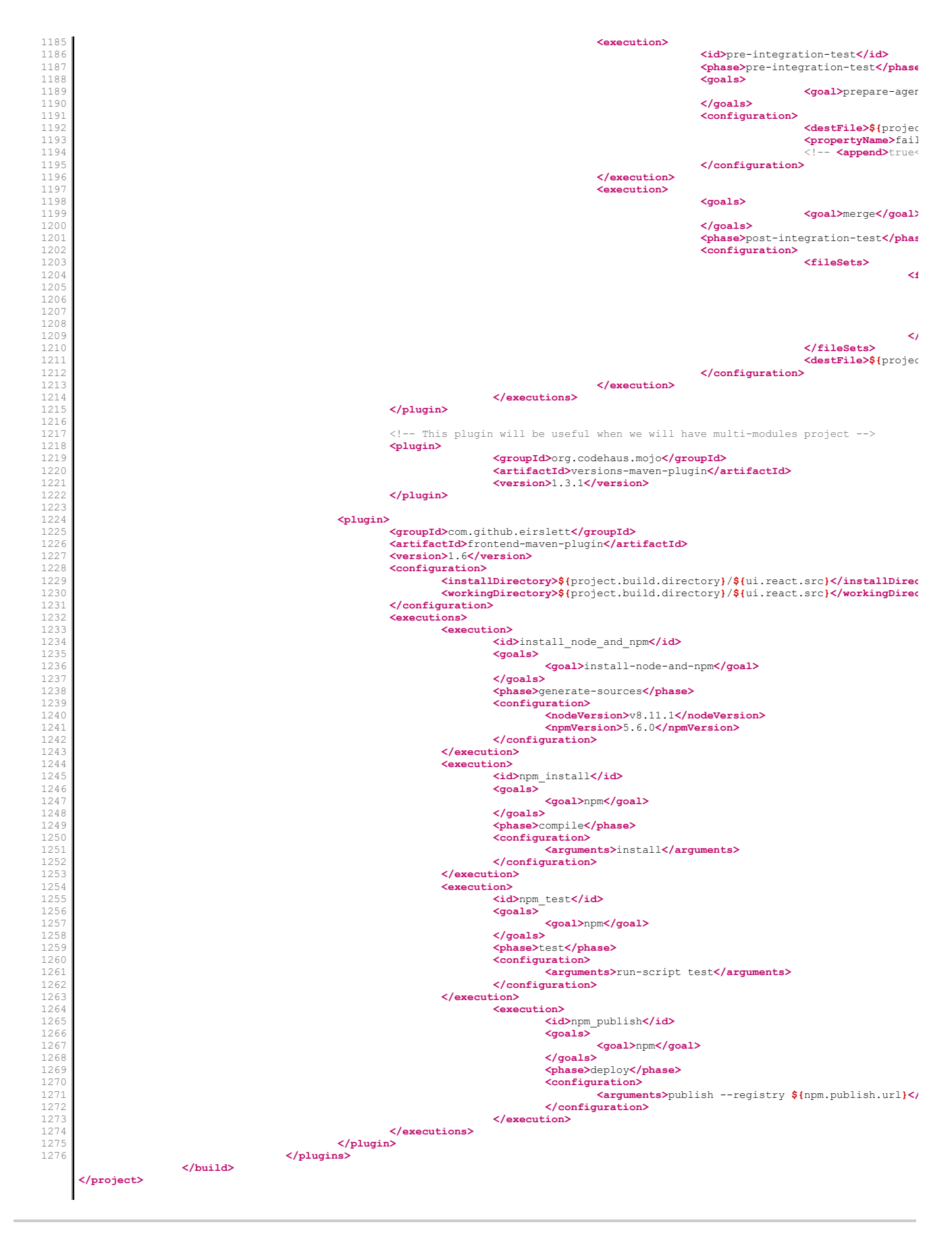

© 2016 FD.io a Linux Foundation Collaborative Project. All Rights Reserved.

Linux Foundation is a registered trademark of The Linux Foundation. Linux is a registered trademark of Linus Torvalds.

Please see our privacy policy and terms of use